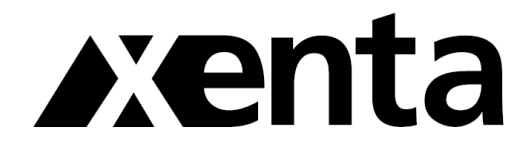

www.xenta.co.uk

# Xenta Mini DV Camcorder

## Instruction Manual

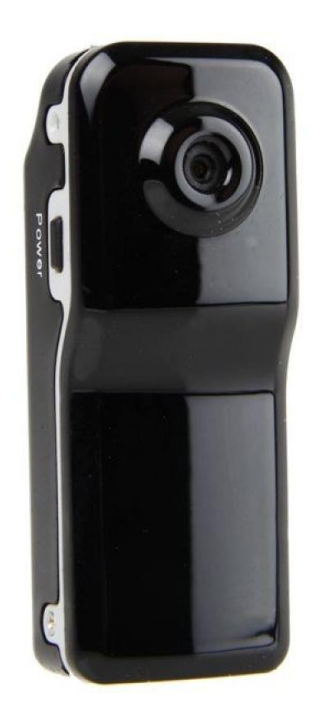

Model: MD800

Please Read These Instruction Carefully

Thank you for purchasing MINI DV—MD800. It has adopted unique ultra-portable design, which makes it apply to every area. MINI DV—MD800 brings more convenience, safety and funs to your daily life.

PRODUCT FEATURES

- Manual and Sound activated recording
- 62 Degree viewing angle
- 30 frames per second
- Web camera for online video chat
- Support AVI video format
- Low illumination, high resolution image with 2000K pixels
- High speed recording and quick light response
- 30 ± 1 frames per second for 720 x 480 video output.
- Built-in Li rechargeable battery lasting for about 2 hours Standby mode: 250 hours
- Charge Via USB and Power Adapter
- Micro SDHC card support (8GB Max)
- Easy operation with LED indicator
- Support USB 2.0
- Flexible installation with clip and bracket
- Support JPG picture format
- Compatible with Windows
- Dimensions: 55mm x 20mm x 14mm
- Weight: 50g

### CHARGE

The built-in lithium rechargeable battery should be fully charged for 8hrs before using for the first time.

Charging Methods:

- a. Connect the device to the computer via the USB cable. OR
- b. Connect the device to a plug via the USB cable and charge at the mains.

A green and red light will blink simultaneously to indicate that the device is charging.

#### **NOTE:**

When the battery is low the device will enter a protective state in where the camera cannot be turned on.

#### POWER ON TO VIDEO

Pressing the power button slightly a yellow light will start to blink, indicating that the device is ready to be used. Then pressing the Record / Stop button slightly, another yellow light will begin to blink followed by a slow flashing red light. At this time the device will start to record. To stop the recording just simply press the Record / Stop button again and the video will stop and save automatically. The red light will remain after the video has saved if you wish to continue recording.

#### **NOTE:**

- a. Make sure the Micro SD card has been inserted before use. If not, the device will power off automatically after 30 seconds.
- b. To avoid saving incomplete files, do not press any of the buttons during the saving process.
- c. For the best results when making a video, focus on the object and keep 50cm under sufficient illumination, the video will then remain natural and clear looking.

## VIDEO SOUND CONTROL (OPTIONAL)

Pressing the power button slightly, a yellow light will start to blink indicating that the device is ready to be used. Then press the Mode button to switch in to sound control, a red light will start to flash to signify this. When the decibel reaches 60, the device will start to record automatically for 2 minutes. If after 2 minutes there is no sound, the device will save automatically and switch to standby mode. If there is still sound after 2 minutes then the device will carry on filming.

#### SETTING THE TIME

On the CD provided with the product there will be a file named time synchronization. When the device is connected to the computer the time will synchronize with the time displayed on the computer.

The details are as follows:

- 1. Build a text called TAG.TXT under the root directory of the card.
- 2. Open the TAG.TXT:

Line 1 - [Date] Line 2 - 2009 / 07 / 22 Line 3 – 12:00:00

Now every time the device is powered on, the system will check and analyze the TAG.TXT and set the time and date according to the file. After that the text will then be deleted by the system automatically.

## POWER OFF

Under video or standby mode, press the power button for 3 seconds then release until the indicator light goes out.

AUTO-POWER OFF FUNCTION

The device will save and turn off automatically when:

- a. Shooting a video without enough power File will save automatically, then auto-power off.
- b. Disk space is not enough After the indicator light goes out immediately, the file will save automatically then auto-power off.
- c. Standby mode After 45 seconds of no activity the device will auto-power off.

#### CONNECTING TO A PC

When connected to the PC the device will appear under 'U Disk' where files can be accessed to either copy, paste or delete.

#### **NOTE:**

- a. If the device isn't detected within 30 seconds of being connected to the PC, remove and insert again.
- b. It is better to copy or cut a video file when it's transferred on to the computer rather than on the device itself as this can cause the data to be transmitted poorly due to the size of the files.

## PC CAMERA

Before using the camera for the first time, the driver (which can be found on the supplied CD) will need to be installed. Once the disk has been installed, follow the on screen instructions until the AMCAP icon appears on the desktop.

- a. Connect the device to the computer via the USB lead and open the 'U Disk' folder.
- b. The device is now ready to be switched over in to camera mode.
- c. Double click on the AMCAP icon to begin using the device as a PC camera.

## RESET

If the device begins to act abnormal, simply press the reset button with a pin and it will then return to factory settings.

#### **WARNING:**

l,

**Temperature:** Avoid using or leaving the device in extreme cold or hot temperatures.

**Humidity:** Do not expose to high levels of humidity and avoid getting the device wet without a waterproof case.

**Shooting Illumination:** Use in well-lit areas, but avoid aiming the camera at direct sunlight and other strong light sources as this could damage the optical parts of the apparatus.

**Cleaning Requirements:** Do not use the device in areas that contain high dust levels as this could ruin the lens.